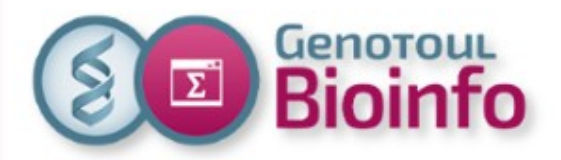

# **SLURM cluster**

(15/03/18)

Infrastructure

Environment

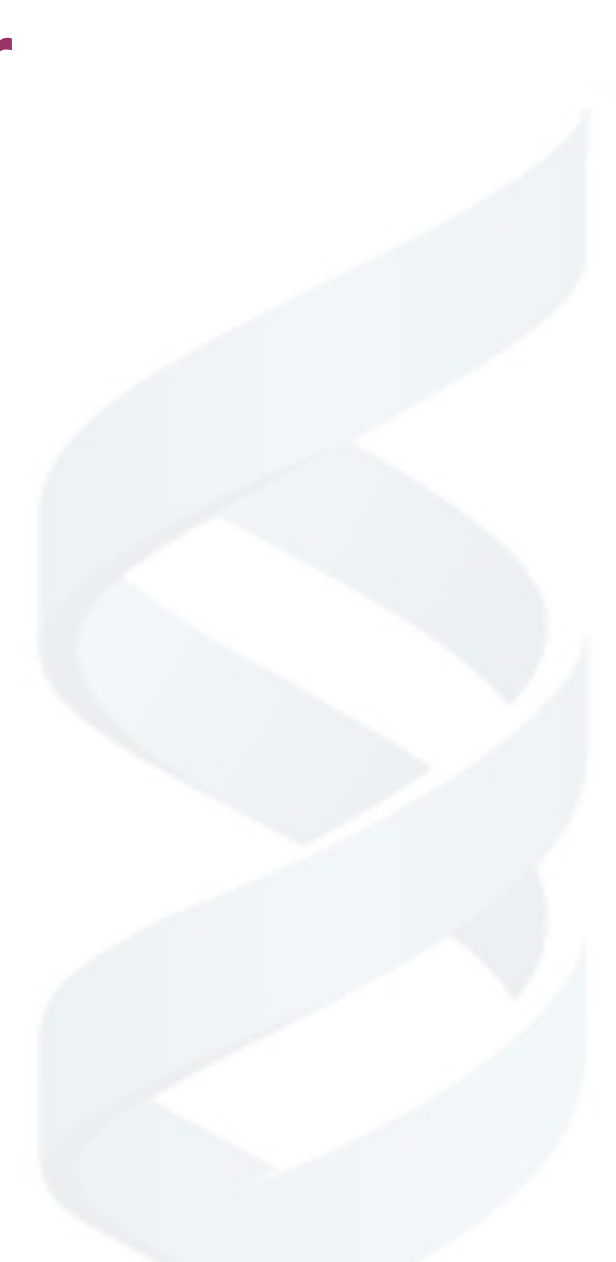

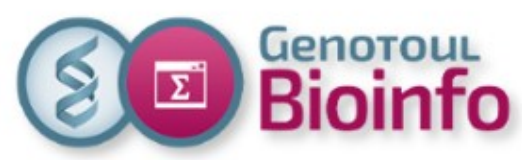

# Bioinfo SLURM cluster: Infrastructure (15/03/18)

#### **Context**

=> genotoul team, users, contributions, renewal strategy, schedule

#### ● **Infrastructure**

=> service & compute nodes, diagram

#### ●**What does not change ?**

- => users accounts,
- => disk spaces : /home, /save, /work, /bank
- => user quotas

#### ● **SLURM vs SGE**

- => system evolution
- => commands
- => directives
- => sample sbatch script
- => sample MPI sbatch script

#### ● **For further with SLURM**

- => job arrays
- => job dependencies
- => format option

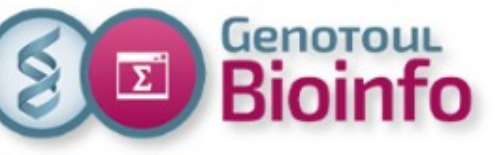

## **Context** Team

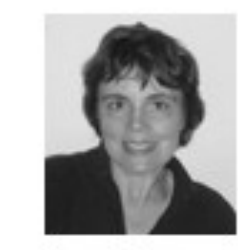

**Christine Gaspin** DR INRA / Scientific animation +33 (0) 5 61 28 52 82 christine.gaspin(at)inra.fr

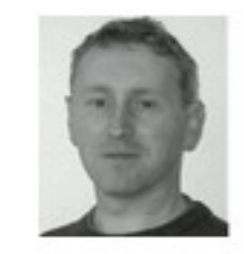

**Christophe Klopp** IR INRA / Technical animation +33 (0) 5 61 28 50 36 christophe.klopp(at)inra.fr

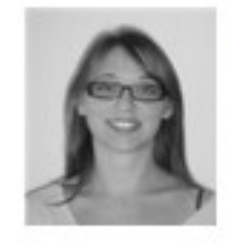

**Claire Hoede** IR INRA / Development and data analysis +33 (0) 5 61 28 53 05 claire.hoede(at)inra.fr

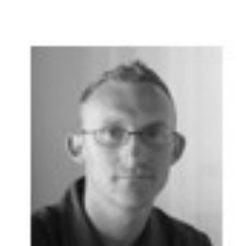

Didier Laborie IE INRA / System administrator +33 (0) 5 61 28 54 27 didier.laborie(at)inra.fr

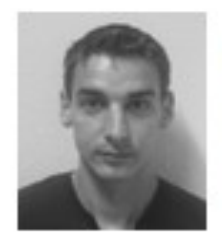

Jérôme Mariette IE INRA / Development and data analysis +33 (0) 5 61 28 57 25 jerome.mariette(at)inra.fr

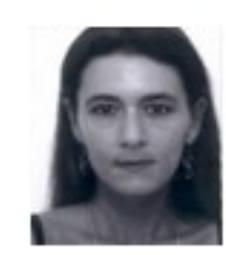

Marie-Stéphane Trotard IE INRA / System administrator +33 (0) 5 61 28 52 76 marie-stephane.trotard(at)inra.fr

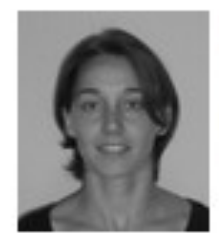

**Céline Noirot** IE INRA / Development and data analysis +33 (0) 5 61 28 57 24 celine.noirot(at)inra.fr

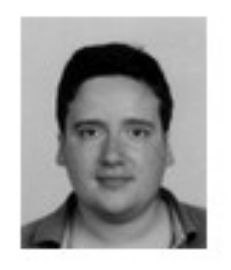

**Floréal Cabanettes** CDD IE France génomique / Development and data analysis +33 (0) 5 61 28 54 93 floreal.cabanettes(at)inra.fr

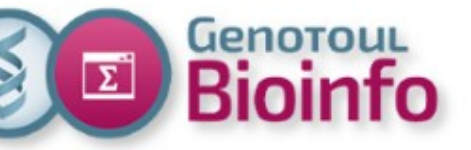

# **Context** users, contributions

- 1200 user accounts (50% INRA, 50 % OCCITANIE)
- 845 cluster users (galaxy users included)
- 1800 annual support tickets

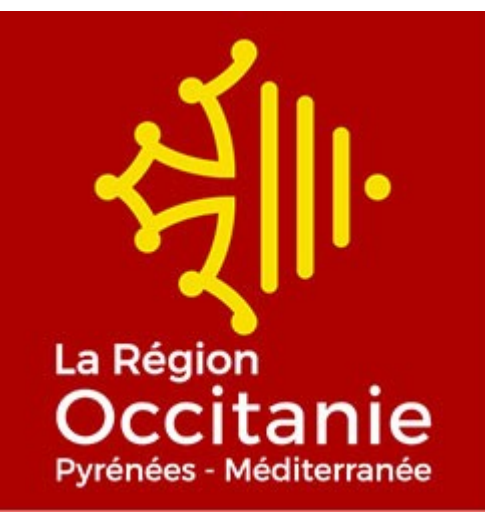

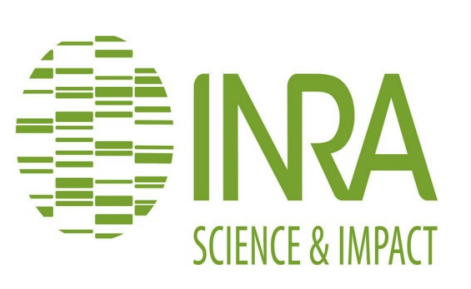

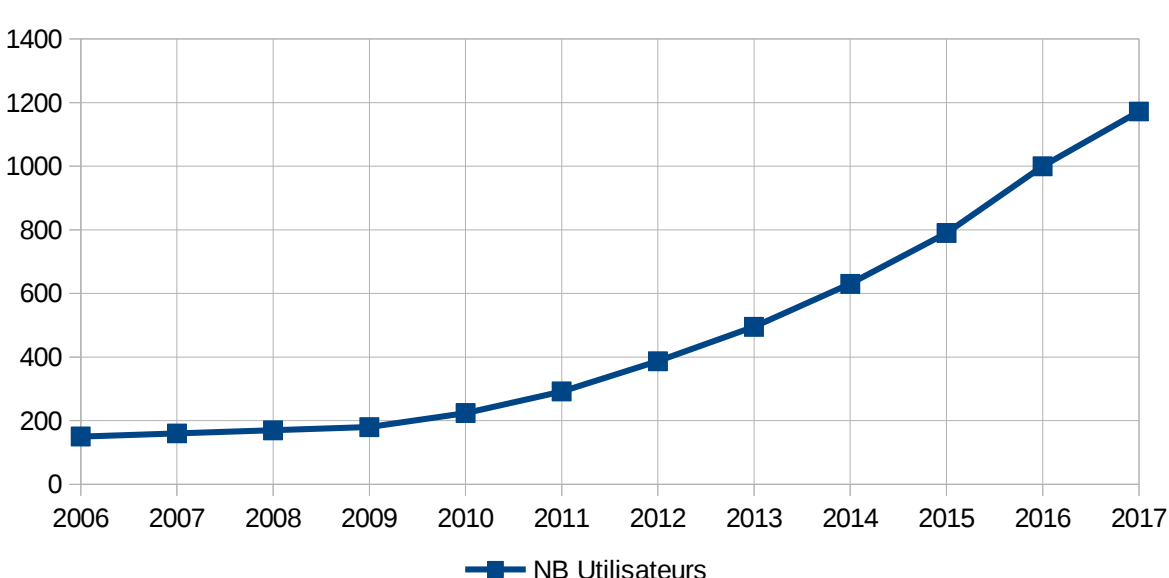

Nb utilisateurs sur GenoToul Bioinfo

4

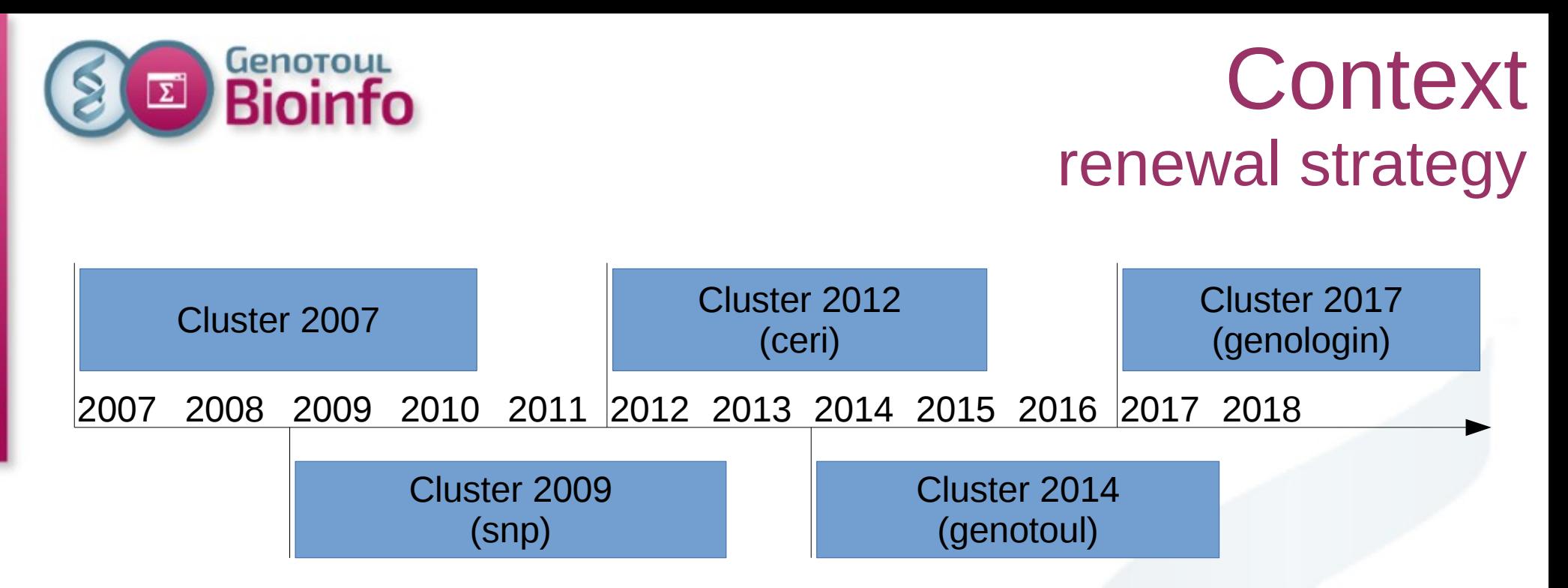

- Overlapping clusters enabling to keep the service active and to renew the machines
- But this time we have to change the job scheduler

oulous

Plateforme Bioinfo Occitanie

# **Context** schedule

# **Step 1 (07/17 – 10/17)**

- Compute capacity reduction (to make room)
- End of use 34 CERI nodes

# **Step 2 (11/17 – end of 2018)**

- 2 compute clusters cohabitation
- Progressive migration of applications to SLURM

# **Step 3 (2019)**

– End of use genotoul / SGE cluster

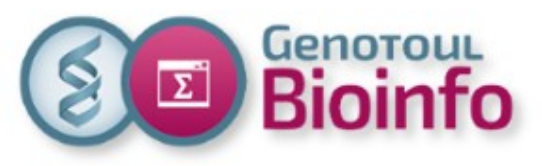

# **Infrastructure** service & compute nodes

### **Service nodes**

- 2 login nodes : genologin1&2 \* (32 cores, 128 GB RAM)
- 1 admin node : genobull (20 cores, 128 GB RAM)

### **Compute nodes**

- 1 visualization node : genoview (32 cores, 128GB, Nvidia K40)
- **48 compute nodes : [101 à 148] \* (32 cores, 256 GB)**
- 1 SMP node: genosmp02 (48 cores, 1536GB RAM, 22TB HD)
- Low latency & high bandwidth interconnection (56GB/s)

### **SLURM cluster : 1584 cores / 3168 threads / 51 TFlops**

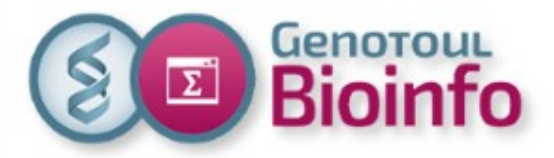

# Infrastructure

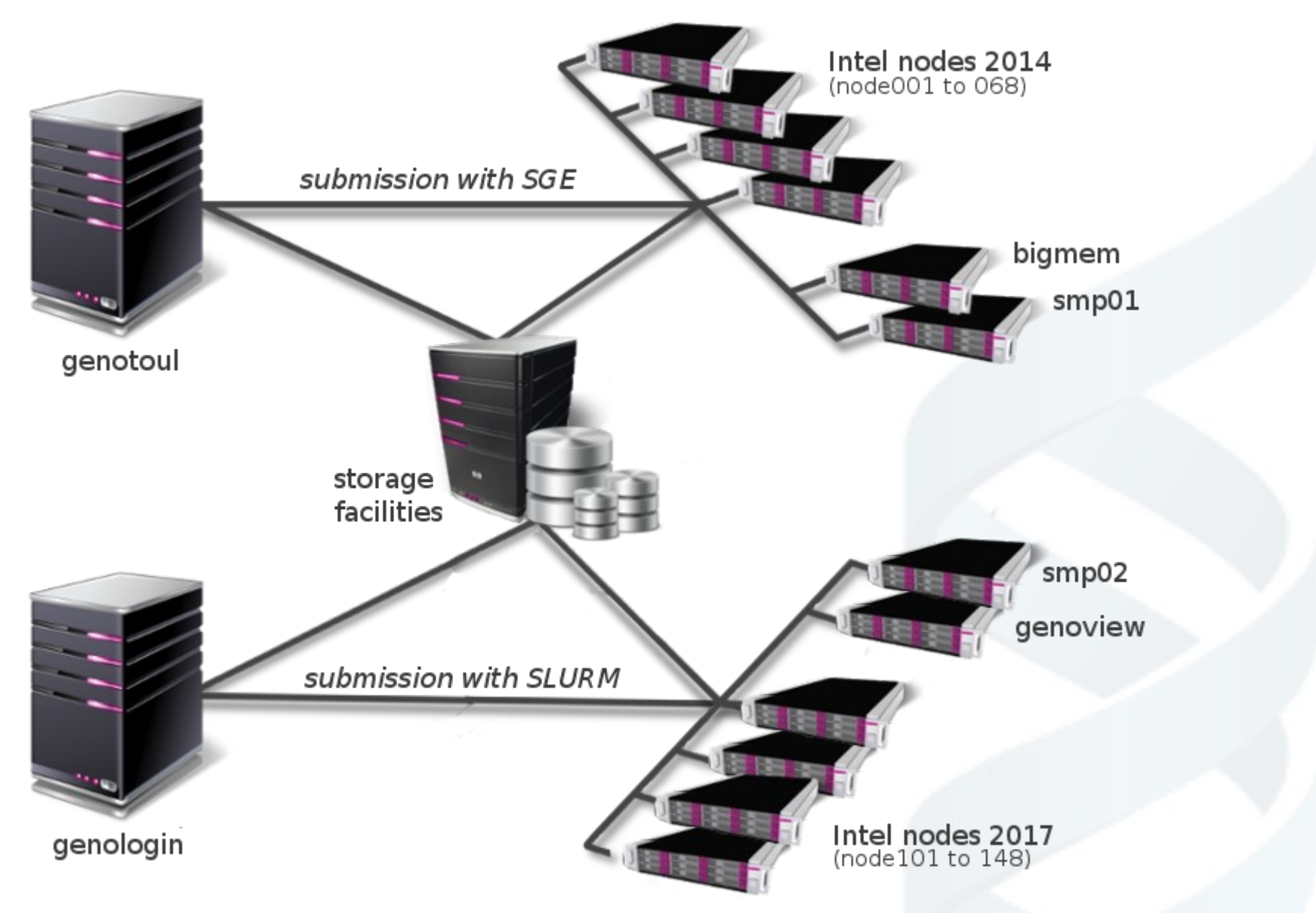

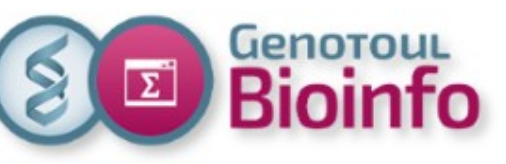

# What does not change

#### ● **Users accounts**

All of your genotoul linux accounts are available on SLURM cluster => use **genologin** server **instead of genotoul,**

### ● **Disk spaces**

 All of your directories (/home, /save, /work) are the same. =>you don't have to copy anything between **genotoul** and **genologin**

#### ● **User quotas**

All of group/personnal quotas are the same : **100MB for /home** directory (configuration files only) **250GB for /save** directory (backuped) **1TB for /work** directory (tempory disk space) 100,000H annual calculation time (500H for private user)

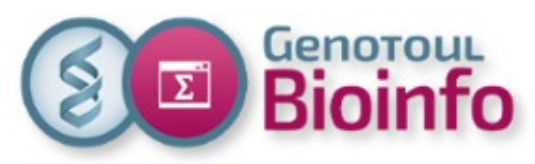

# SLURM (vs SGE) System evolution

### **SLURM** (before: SGE)

- Simple Linux Utility for Resource management
- Adopted by the academic community
- Supported by IT providers
- New features

### **CentOS-7** (before: CentOS-6.5)

- Community ENTerprise Operating System
- Supported by IBM Spectrum Scale
- Cgroups (Control Groups) compatible

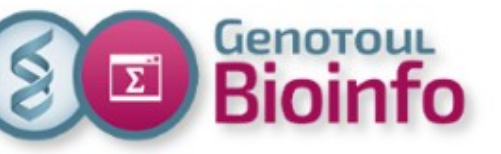

# SLURM (vs SGE) Commands (1/2)

### **Job submission**

[BATCH]

- **sbatch** (qsub) : submit a batch job to slurm (default workq partition()
- **sarray** (garray) : submit a batch job-array to slurm
- **scancel** (qdel) : kill the specified job

### [INTERACTIVE]

- **srun [--pty bash]** (qrsh) : submit an interactive session with a compute node (default workq partition).
- **runVisuSession.sh** (qlogin) : submit a TurboVNC / VirtualGL session with the graphical node (interq partition). Just for graphics jobs.

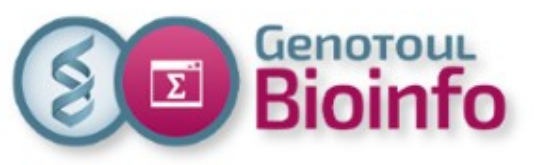

# SLURM (vs SGE) Commands (2/2)

### **Job holding**

- **scontrol** hold (qhold) : job hold
- **scrontol** release (qrls) : job release

### **Job monitoring**

- **sinfo** (qhost) : display nodes, partitions, reservations
- **squeue** (qstat) : display jobs and state
- **scontrol show**: get informations on jobs, nodes, partitions
- **sstat** (qstat -j) : show status of running jobs
- **sview** (qmon) : graphical user interface
- **sacct** (qacct) : display accounting data

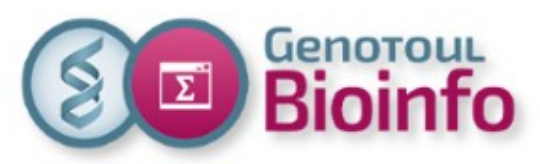

# SLURM (vs SGE) Directives (1/2)

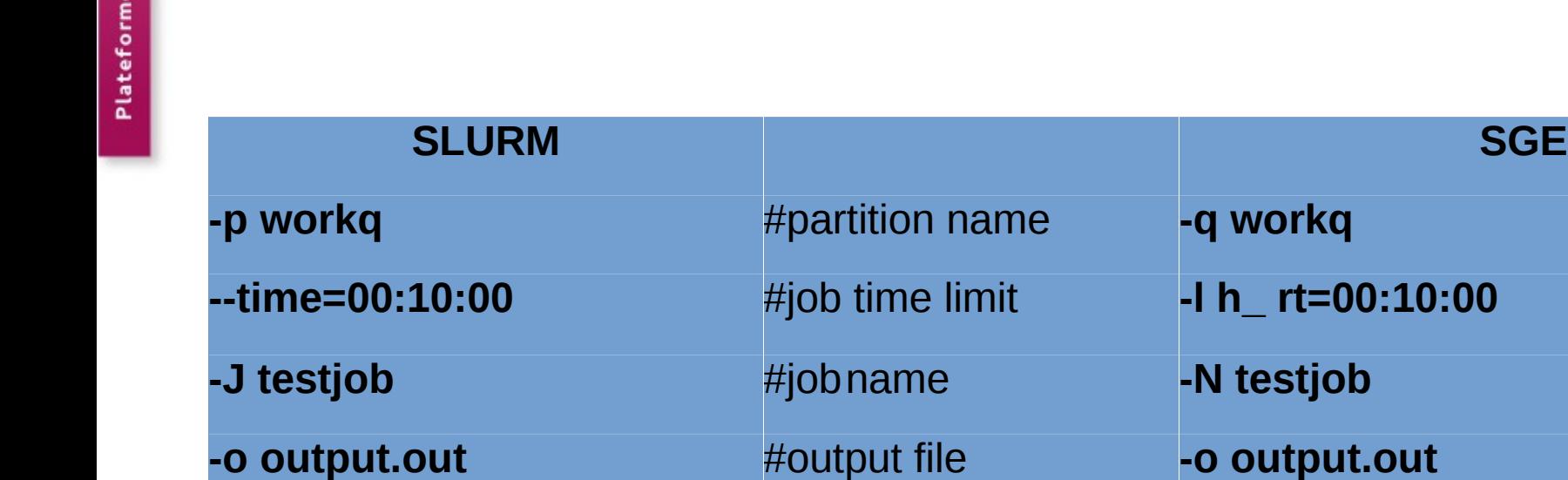

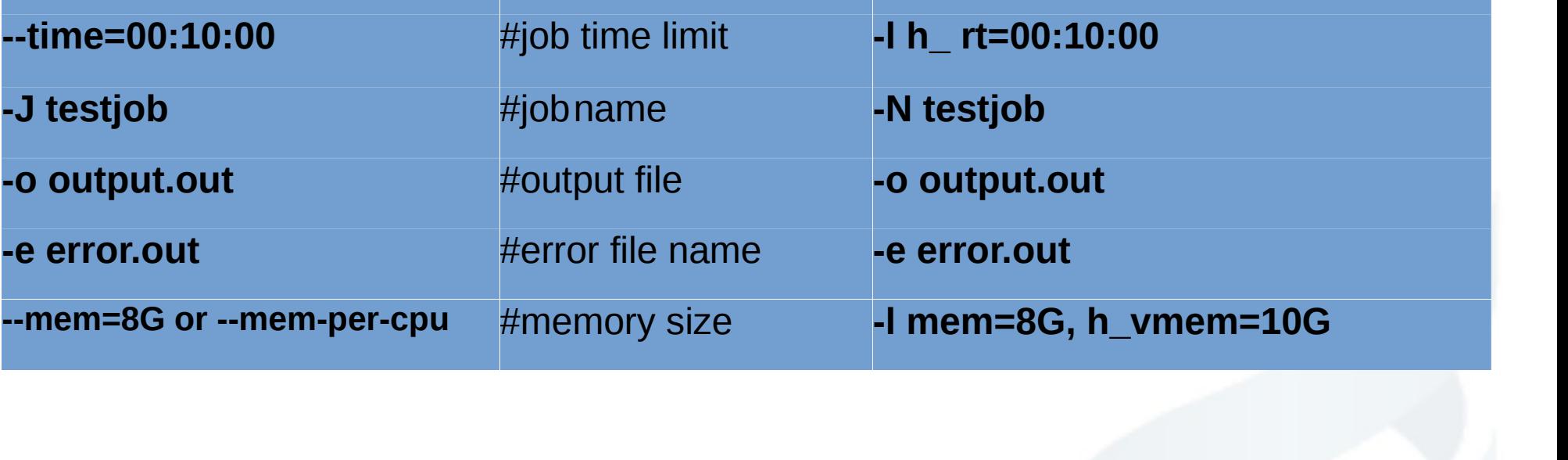

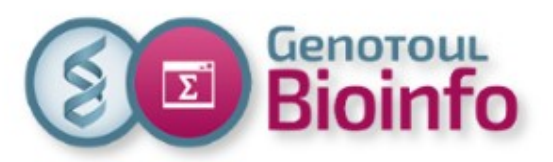

# SLURM (vs SGE) Directives (2/2)

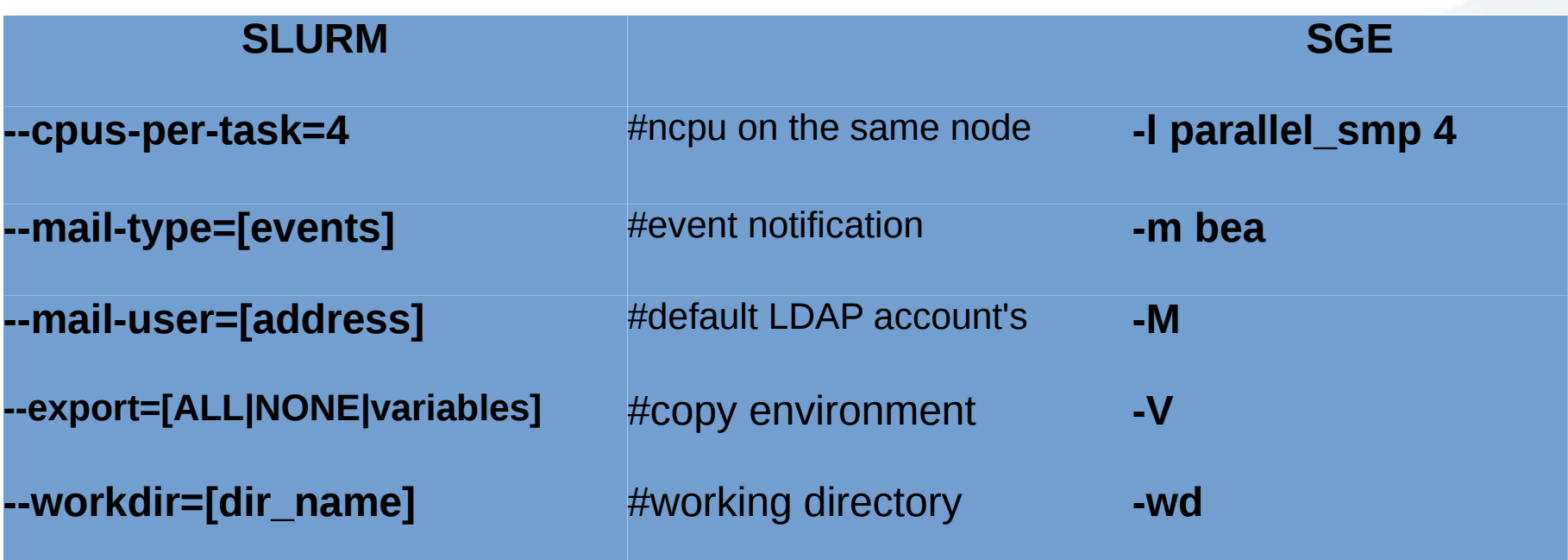

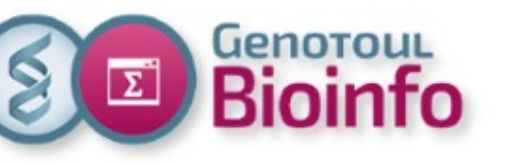

# SLURM Sample sbatch script

**# !/bin/bash**

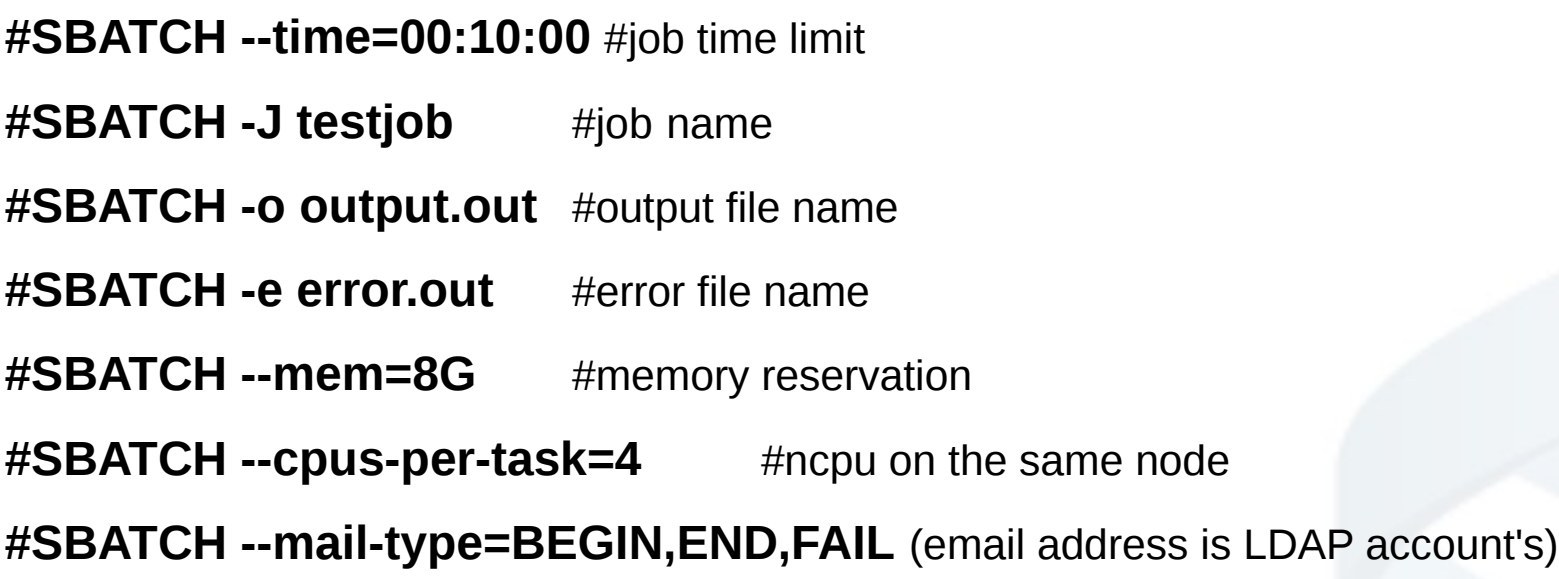

#Purge any previous modules

#### **module purge**

#Load the application

#### **module load bioinfo/ncbi-blast-2.2.29+**

# My command lines I want to run on the cluster **blastall ...**

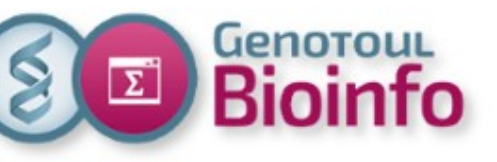

# SLURM Sample MPI sbatch script

**# !/bin/bash**

#SBATCH -J mpi\_job #job name

**#SBATCH --nodes=2** #2 different nodes

**#SBATCH --tasks-per-node=4** #4 tasks per node

#SBATCH --cpus-per-task=2 #2 cpu per task

**#SBATCH --time=00:10:00** #job time limit

**cd \$SLURM\_SUBMIT\_DIR**

**module purge**

**module load compiler/intel-2018.0.128 mpi/openmpi-1.8.8-intel2018.0.128 mpirun -n \$SLURM\_NTASKS -npernode \$SLURM\_NTASKS\_PER\_NODE ./hello\_world**

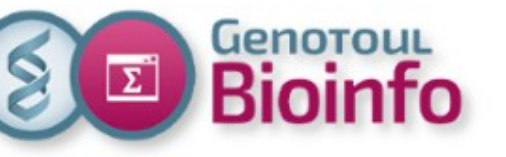

# SLURM Job arrays

#### **sbatch -a | array=<indexes>**

Submit a job array, multiple jobs to be executed with identical parameters.

Multiple valued may be specified using a comma separated list and/or a range of values with a « - » separator.

Example :

- --array=1-10
- --array=0,6,16-32
- --array=0-16:4 a step of 4
- --array=1-10%2 a maximum of 2 simultaneously ruuning task

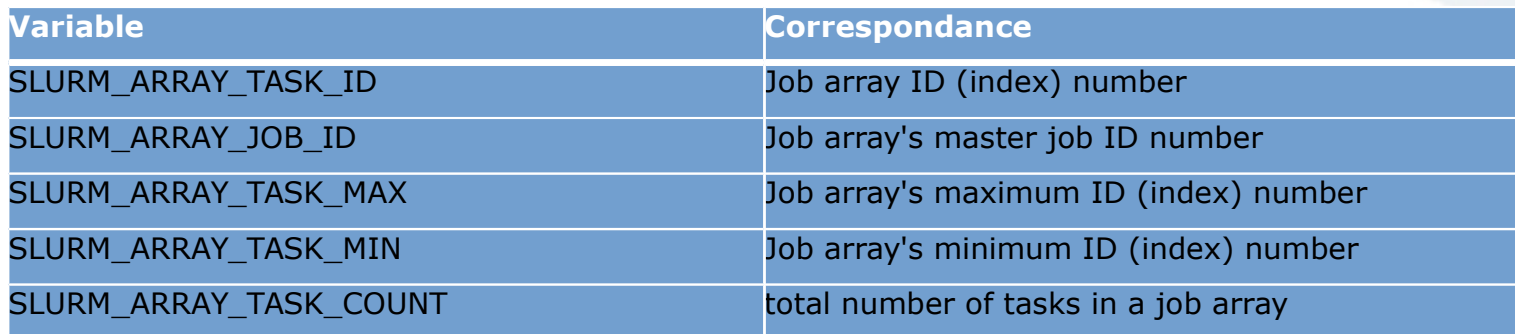

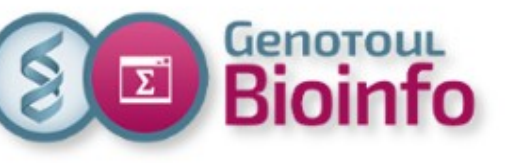

## SLURM Job dependencies

#### **sbatch -d | --dependency=<dependency\_list>**

Defer the start of this job until the specified dependencies have been satisfied completed.

<dependency\_list> is on the form <type :jobID[:jobID][,type :jobID[:jobID]]>

Example :

Sbatch --dependency=afterok:6265 HELLO.job

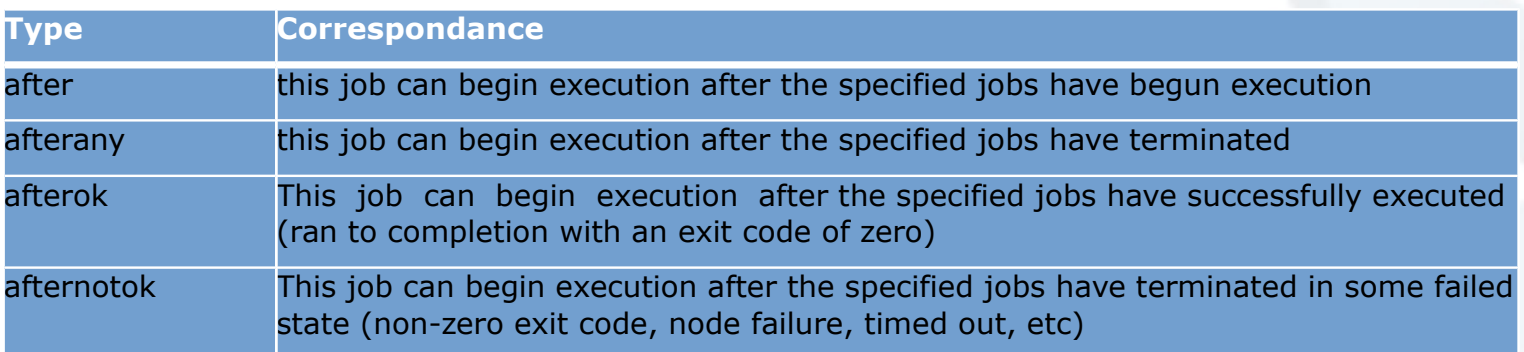

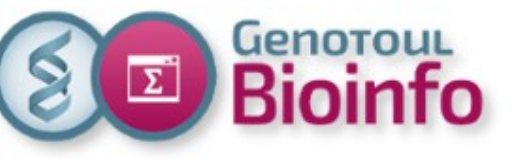

# SLURM --format option

#### Some commands (like **sacct** and **squeue**) give the possibility to **tune output format** :

Example :

**sacct --format**=jobid%-13,user%-15,uid,jobname%-15,state%20,exitcode,Derivedexitcode,nodelist% -X – job 6969

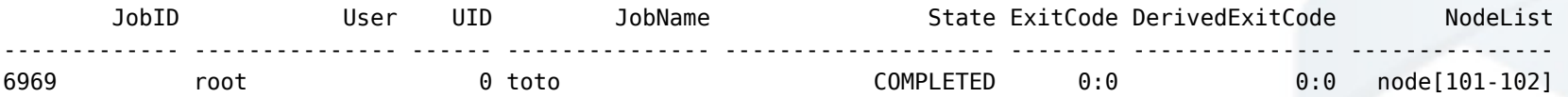

**squeue --format**="%10i %12u %12j %.8M %.8l %.10Q %10P %10q %10r %11v %12T %D %R" -S "T"

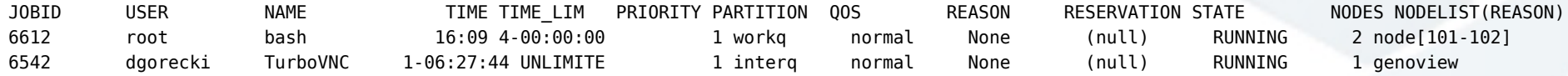

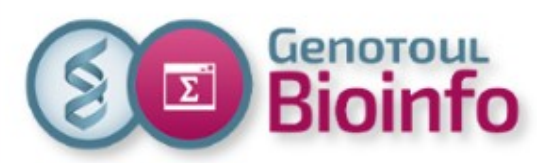

### SLURM cluster : Environment (15/03/18)

#### **New cluster -> New organisation -> New practices -> New services**

#### ● **New environment**

- => user access, Environment modules package
- => SLURM vs SGE
- => software installation, search/find software

#### ● **Software usage**

- => run a soft, module command options
- => create your own module
- **Help**
	- => software help, other help

#### ● **New services**

=> monitoring, account information, saccount\_info command

#### ● **Best pratices**

=> security, shared resources

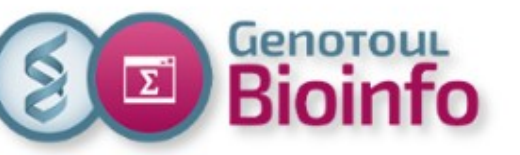

## New environment User access

Access to the platform: via a command line SSH connection (putty or MobaXterm for Windows)

New frontal/login servers: genologin1 & 2

**New hostname for the connection**: genologin.toulouse.inra.fr

#### **Example**

**\$ ssh <login>@genologin.toulouse.inra.fr**

From March 16th, new accounts will be oriented to SLURM cluster.

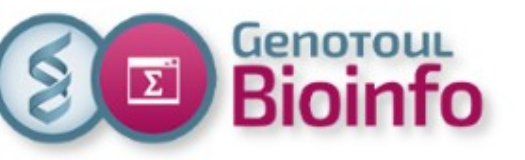

# New environment Environment modules

The **Environment Modules package** provides for the dynamic modification of a user's environment via modulefiles.

**module** command alter or set shell environment:

- add command in your PATH
- define specific environment variable
- add path to dependencies
- add path to specific librairies

Modules can be loaded and unloaded dynamically.

Modules are useful in managing different versions of applications.

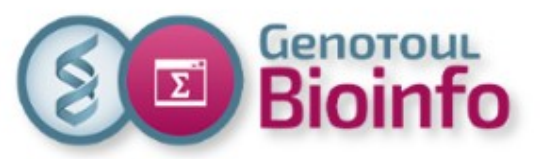

# New environment SLURM vs SGE cluster

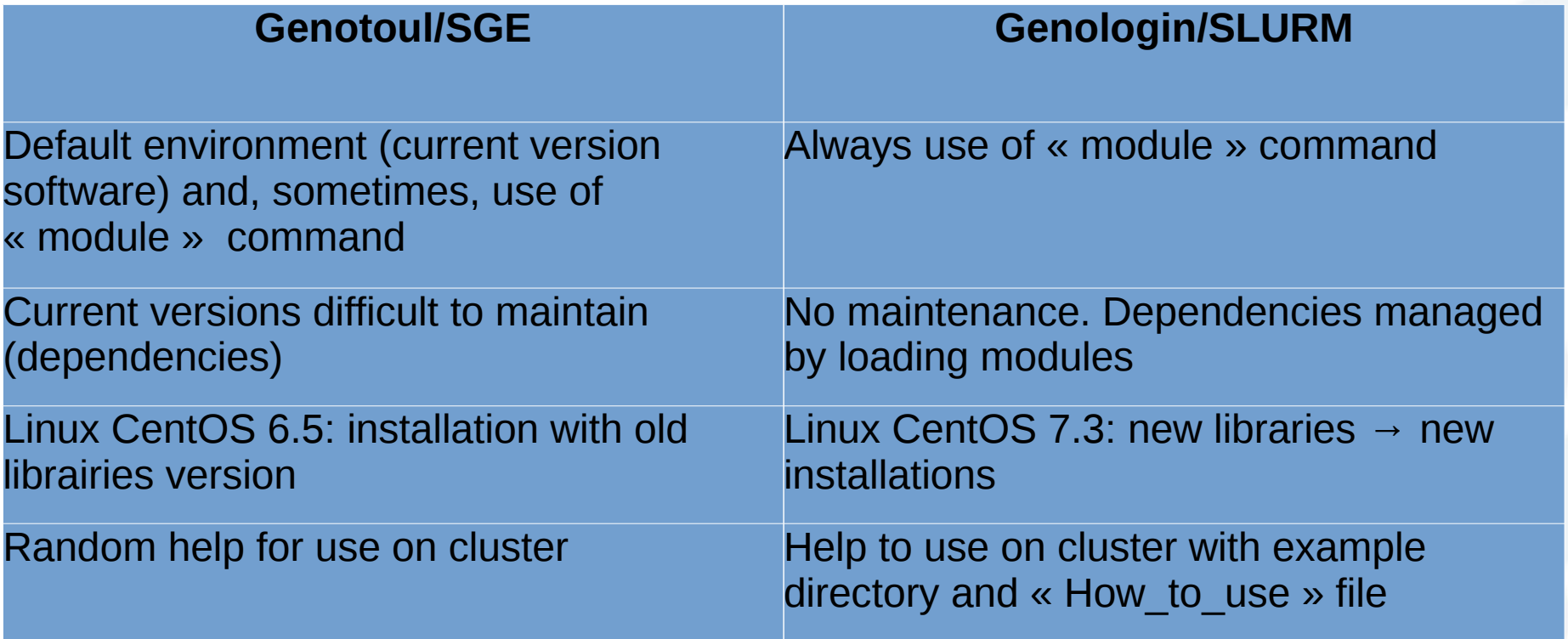

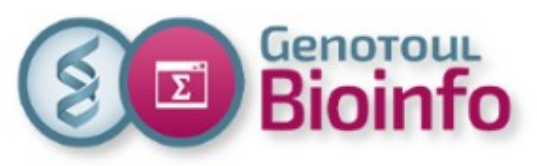

# New environment Software installation

### **SGE to SLURM cluster: new installations**

- Some software already installed on SLURM cluster ( $\sim$ 140 with versions/ + 840 without versions on SGE)
- Software already installed on SGE but not on SLURM cluster or new software:

on demand by filling form on our website (Ask for/Software installation)

<http://bioinfo.genotoul.fr/index.php/ask-for/install-soft/>

### **Installation and update**

- Default installation on Genologin/Slurm from March 16, 2018 (and, exceptionally, on demand, on Genotoul/SGE cluster)
- Reminder: updates only upon user request

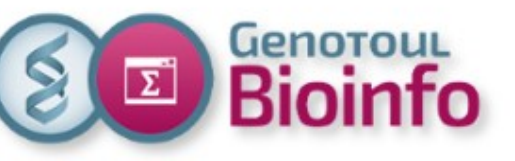

# New environment Search/Find a soft (Web)

#### **Website** (Resources/Software): <http://bioinfo.genotoul.fr/index.php/resources-2/softwares/> Search a software: Select a category: All software Go Search **Not installed on SLURM Clusterlink to ask for** Search Results for "Admixture" **Application Description** Avaibility/Use (SLURM Cluster available on 16/03/2018) **Slurm Cluster: Ask for Install**

Admixtools

ADMIXTOOLS (Patterson et al. 2012) is a software package that supports formal tests of whether admixture occurred, and makes it possible to infer admixture proportions and dates.

**website**

**Link to soft Link to soft Link to soft Link to help** 

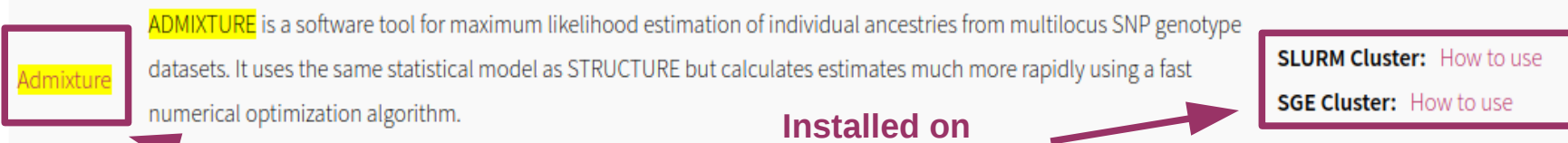

**SLURM Cluster-**

25

**SGE Cluster:** /usr/local/bioinfo/src/ADMIXtools

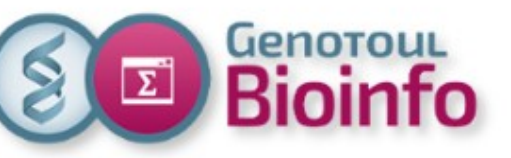

# New environment Search/Find a soft (CLI)

**New installation paths** same path as SGE cluster but new storage spaces

Bioinfo -> /usr/local/bioinfo/src/

Compilers → /tools/compilers

Libraries → /tools/librairies

Others system tools  $\rightarrow$  /tools/others\_tools

Languages (Python, R, Java..)  $\rightarrow$  /tools

Useful scripts → /tools/bin (sarray, squota cpu, saccount info...). In user's default PATH.

#### **Commands**

- with ls command: **\$ ls /usr/local/bioinfo/src|grep -i <soft\_name>**
- with module command:

**\$ module avail**: display all available software installed on the cluster

**\$ module avail <category/soft\_name>**: display available versions for a specific application (with category in bioinfo,compiler,mpi or system) (case sensitive)

**\$ module avail -t 2>&1 | grep -i <soft\_name>**: display available versions for a specific application (case insensitive)

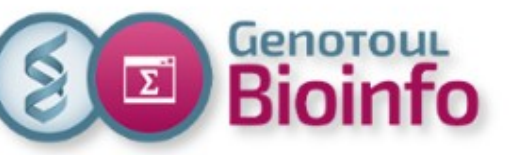

# New environment Search examples

#### **\$ module avail bioinfo/cutadapt**

\$-------------/tools/share/Modules ----------------------------------------

bioinfo/cutadapt-1.14-python-2.7.2 bioinfo/cutadapt-1.14-python-3.4.3

**\$ module avail -t 2>&1 | grep -i blast**

bioinfo/blast-2.2.26

bioinfo/ncbi-blast-2.2.29+

bioinfo/ncbi-blast-2.6.0+

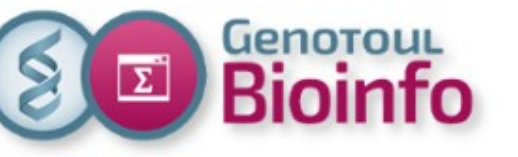

## Software usage Run a soft

#### **Run a software**

To run a software you need to <u>load the corresponding module.</u>

#### **\$ module load <modulename>**

To run a software with others software dependencies, you need to load all required modules.

### **Best practices**

Check modules already loaded : **\$ module list**

Purge modules already loaded if not needed :

**\$ module purge** (all modules)

**\$ module unload modulename** (only one module)

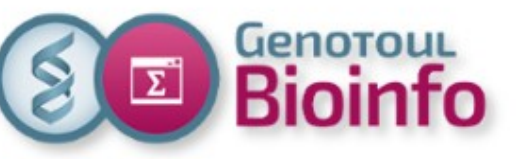

# Software usage Usage examples

#### **Use Bismark\_v0.19.0**

**\$ module load bioinfo/Bismark\_v0.19.0**

Need bowtie or bowtie2 and samtools, so :

**\$ module load bioinfo/bowtie2-2.3.3.1**

**\$ module load bioinfo/samtools-1.4**

**\$ module load bioinfo/Bismark\_v0.19.0**

**\$ which bismark**

/usr/local/bioinfo/src/Bismark/Bismark\_v0.19.0/bismark

**\$ bismark --help**

**Use Python-2.7.2**

**\$ module load system/Python-2.7.2**

**\$ which python**

/tools/python/2.7.2/bin/python

**\$ python --help**

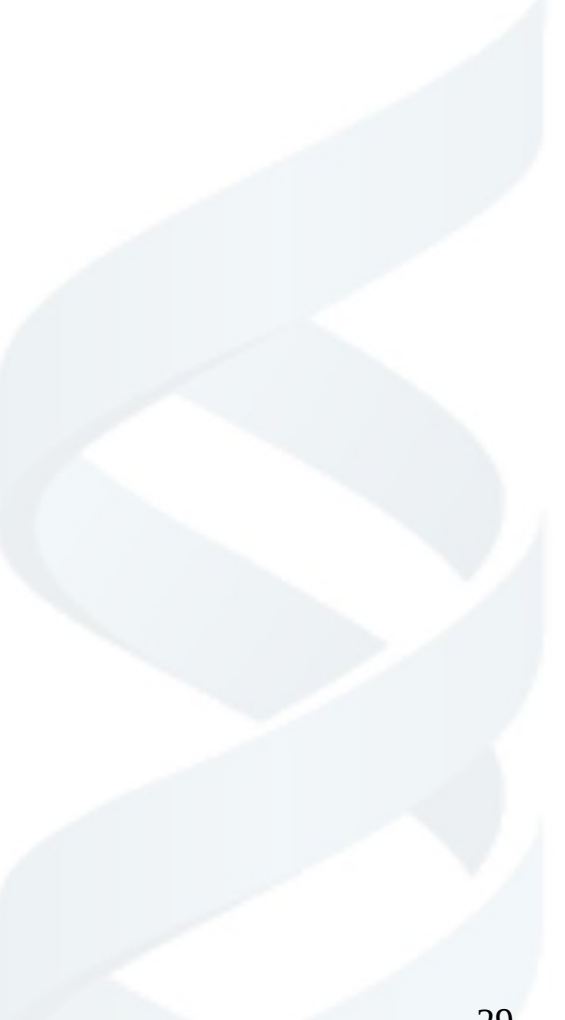

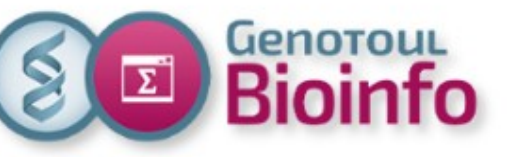

## Software usage Module command

The basic command to use is **module**:

**module** : (no arguments) print usage instructions **module avail** : list available software module **module load modulename** : add a module to your environment **module unload modulename** : unload remove a module **module purge** : remove all modules **module show modulename** : show what changes a module will make to your environment **module help modulename** : path to the "How to use SLURM <soft\_name>" file

For more documentation, see the Environment Module website : <http://modules.sourceforge.net/>

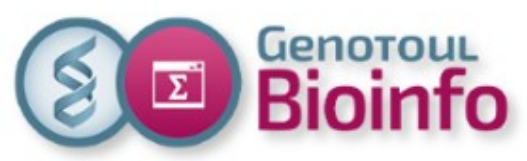

# Software usage Create your own default environment

#### **Create your modulefile**

Basic example : ~/save/my\_own\_module :

#%Module1.0############################################################### ##

module load bioinfo/bowtie2-2.2.9 prepend-path PATH /usr/local/bioinfo/src/MultAlin/multalin.5.4.1/ setenv MULTALIN /usr/local/bioinfo/src/MultAlin/multalin.5.4.1/

#### **Load your module**

**\$ module load -f ~/save/my\_own\_module**

#### **Verify your environment**

#### **\$ which bowtie2**

/usr/local/bioinfo/src/bowtie/bowtie2-2.2.9/bowtie2

#### **Unload one module**

**\$ module unload bioinfo/bowtie2-2.2.9**

#### **Unload all module and specific variable**

**\$ module purge**

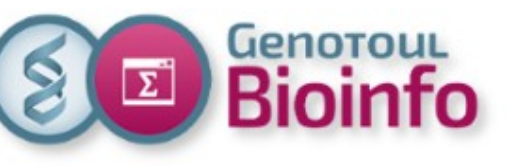

# **Help** Software help (1/2)

### **Software documentation**

- official software documentation in the installation folder /usr/local/bioinfo/src/<soft\_name>/<soft\_version>
- our website Software page: link to software website.

### **Use on SLURM cluster**

- "How to use SLURM <soft name>" file:

software installation directory /usr/local/bioinfo/src/<soft\_name>

our website Software page (Avaibility/Use column, click on SLURM cluster link).

- a basic « example on cluster » directory in the software installation directory

/usr/local/bioinfo/src/<soft\_name>/example\_on\_cluster

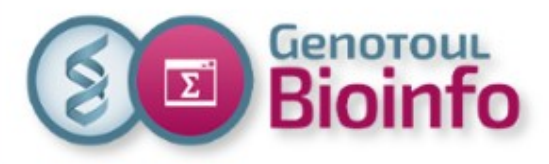

## **Help** Software help (2/2)

#### **HOW TO USE ON SLURM CLUSTER**

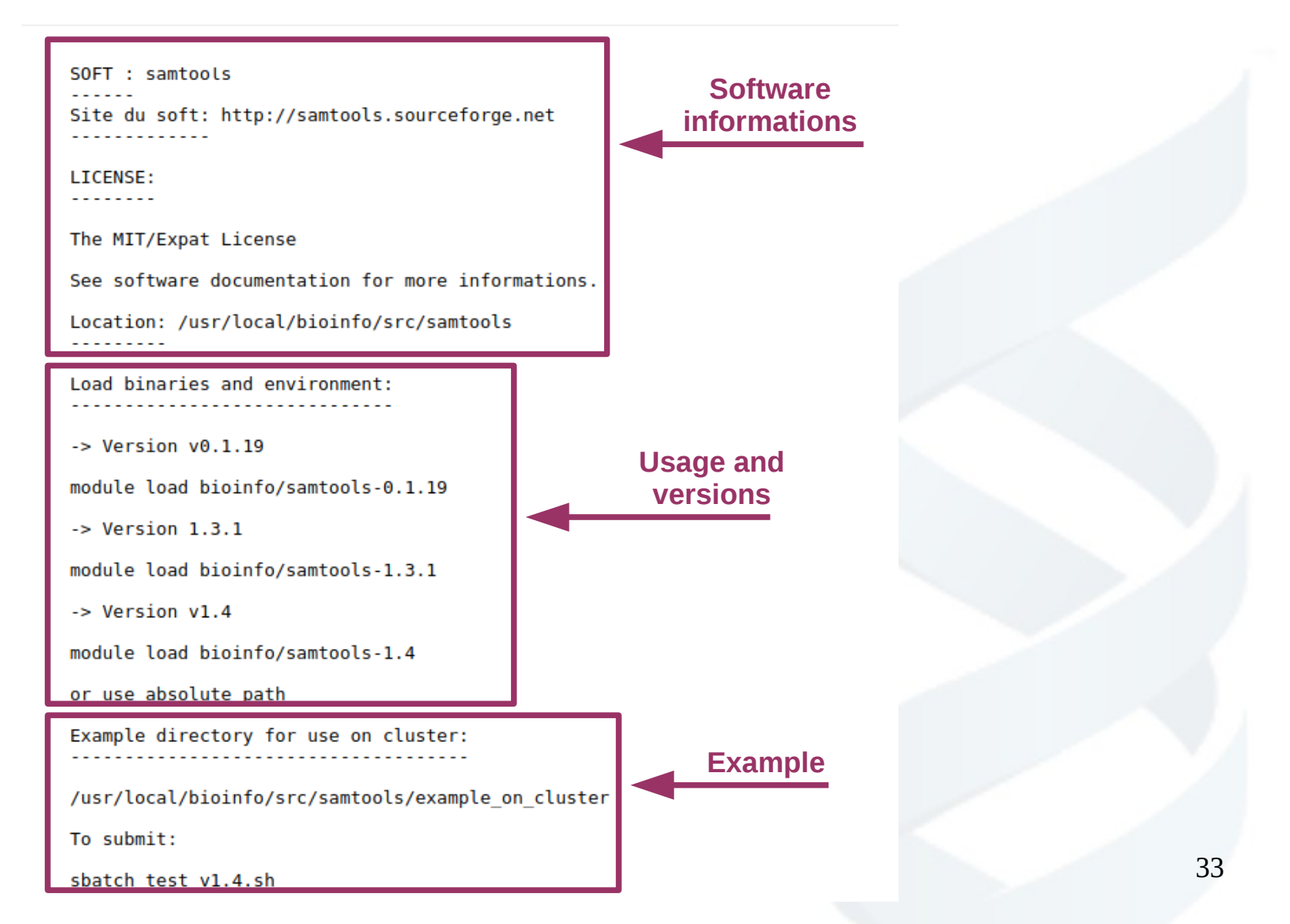

.

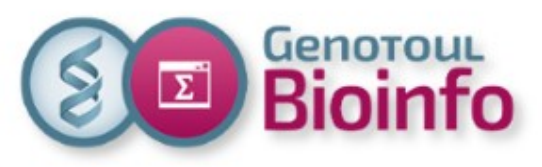

# **Help** Help example

#### **With Admixture on our website Software page**

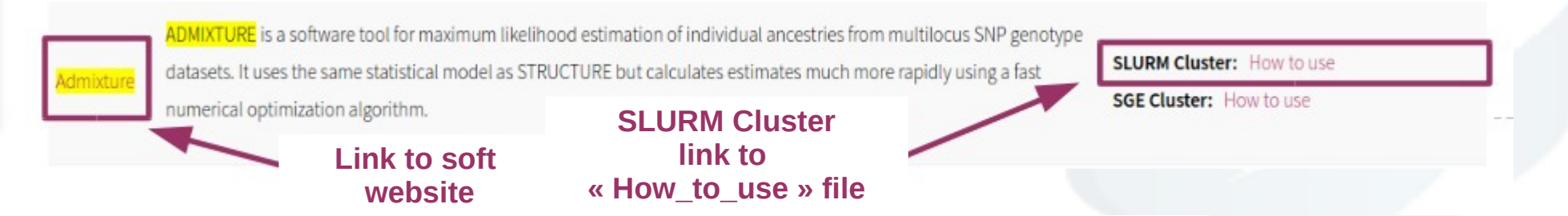

#### **With Bowtie in command line**

#### **\$ ls /usr/local/bioinfo/src/bowtie/**

bowtie-1.2.1.1 bowtie-1.2.1.1-linux-x86\_64.zip bowtie2-2.2.9 bowtie2-2.3.3.1 bowtie2-2.3.3.1-linux-x86\_64.zip example\_on\_cluster How\_to\_use\_SLURM\_bowtie

#### **\$ ls /usr/local/bioinfo/src/bowtie/example\_on\_cluster/**

errot.txt example lambda\_virus.1.bt2 lambda\_virus.2.bt2 lambda\_virus.3.bt2 lambda virus.4.bt2 lambda virus.rev.1.bt2 lambda virus.rev.2.bt2 output.txt test\_v2-2.2.9.sh

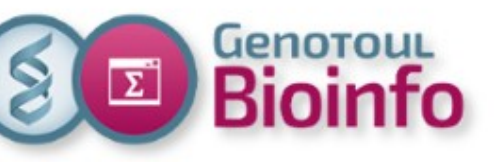

# **Help** Other help

#### ● **Find "How\_to\_use\_SLURM\_<soft\_name>" file path**

#### **\$ module help bioinfo/bowtie2-2.2.9**

----------- Module Specific Help for 'bioinfo/bowtie2-2.2.9' --------------------------

See How to use file: /usr/local/bioinfo/src/bowtie/How to use SLURM bowtie

#### • **Browse all "How\_to\_use\_SLURM\_<soft\_name>" files** (in your web browser)

[http://vm-genobiotoul.toulouse.inra.fr/How\\_to\\_Softs/](http://vm-genobiotoul.toulouse.inra.fr/How_to_Softs/)

• **Useful scripts** (already in your default path or /tools/bin)

**saccount\_info**, **sq\_long** or **sq\_debug** (squeue long format), **sa\_debug** (sacct long format), **sarray** (wrapper for sbatch to create a job array that will execute in parallel SHELL lines from a file), **squota\_cpu** to see your CPU time limit.

● **Updated FAQ:** <http://bioinfo.genotoul.fr/index.php/faq/>

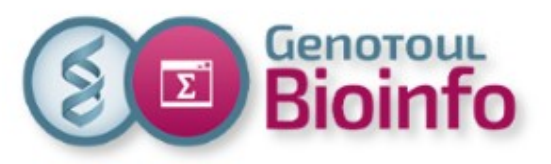

## New services Cluster monitoring

**Grafana →** [http://monitoring.bioinfo.genotoul.fr](http://monitoring.bioinfo.genotoul.fr/)

(or our website : Resources/Monitoring)

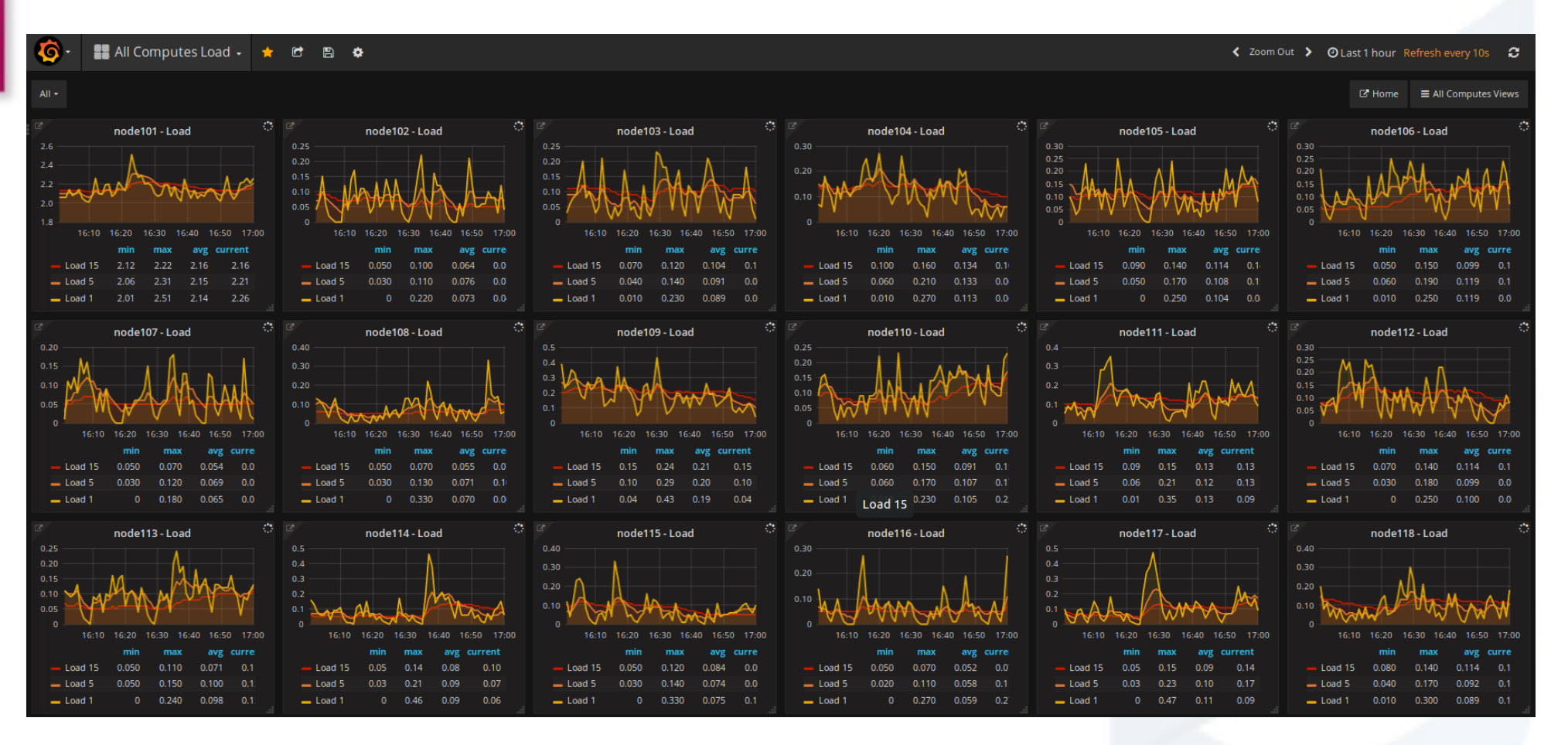

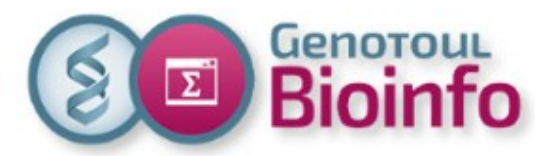

New services Account information and password change

### **Self Service →** [http://selfservice.bioinfo.genotoul.fr](http://selfservice.bioinfo.genotoul.fr/)

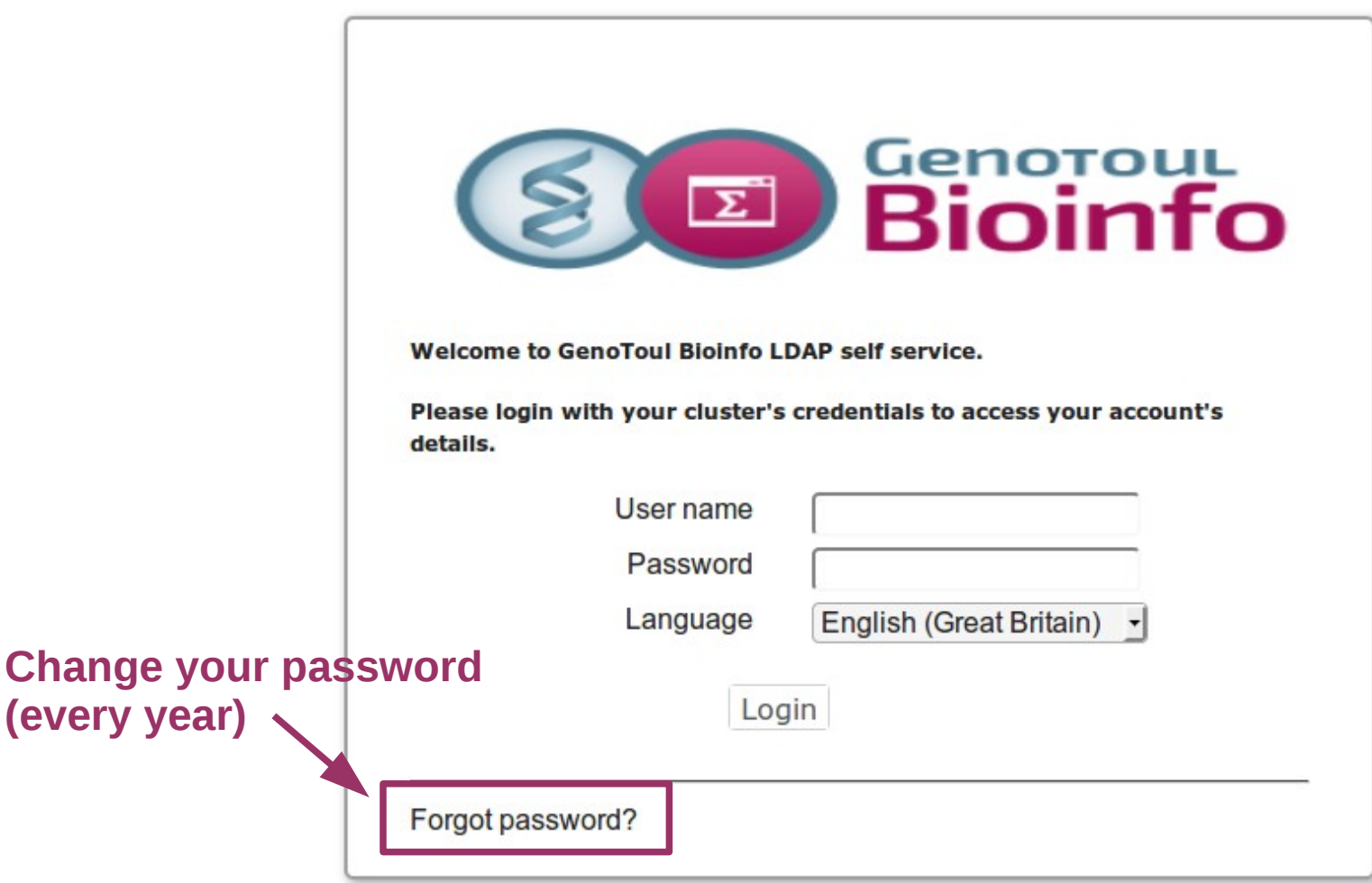

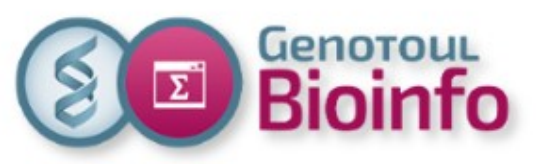

## New services saccount info command

#### **saccount\_info <login>**

- account expiration date and last password change date
- your primary Linux group
- your secondary Linux groups if you have any
- status of your Linux primary group in Slurm (contributors, inraregion or others)
- your groups' members
- some Slurm limitations of your account : cpu and memory limit, CPU Time ...

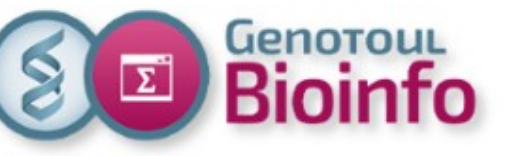

## Best pratices **Security**

#### **One user = one account**

You are responsable of the damage caused by your login.

#### **Default permissions directories**

**- home:** drwxr-x—x : **R**ead, **W**rite, e**X**ecution for the owner, **R**ead and e**X**ecution for the group members, e**X**ecution for all.

**- save and work:** drwxr-x--- : **R**ead, **W**rite, e**X**ecution for user, **R**ead and **E**xecution for your group members, no permissions for all.

To change permissions: **chmod** command

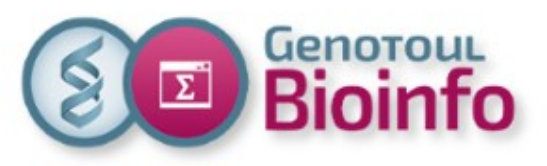

## Best pratices Resources

40

#### **Cluster is a shared resource, so ... think about others**

- try to adapt requested resources to your needs.
- **- DO NOT run treatments on frontal servers:**

### **Why ?**

- overloading frontal servers slow down everyone.
- overloading frontal servers can crash frontal servers and block everyone.
- more time for the administrators to answer support requests.

Check your process on frontal servers : **\$ pstree -u <login>**

#### **Any treatment launched on the servers "genologin" will be immediately killed by the system administrators**

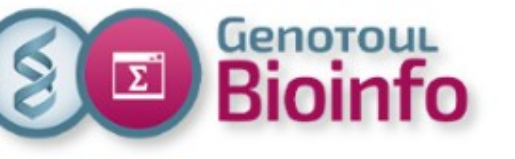

# **Support**

**Bioinfo genotoul website :** 

<http://bioinfo.genotoul.fr/>

**Bioinfo Genotoul Chart** 

<http://bioinfo.genotoul.fr/wp-content/uploads/ChartPFBioinfoGenoToul.pdf>

● **FAQ**

<http://bioinfo.genotoul.fr/index.php/faq/>

**Support** 

Mail: [support.bioinfo.genotoul@inra.fr](mailto:support.bioinfo.genotoul@inra.fr)

Fill form (best for us): <http://bioinfo.genotoul.fr/index.php/ask-for/support/>

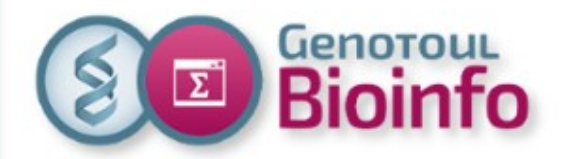

End of Presentation

### **Thanks for your attention !**

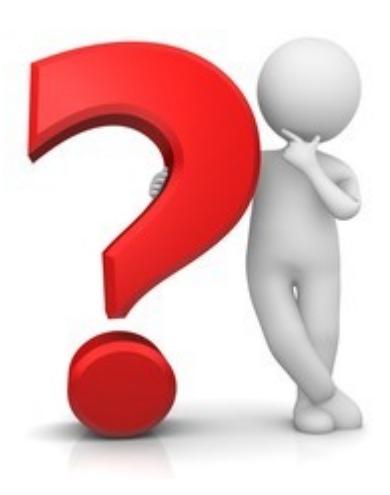

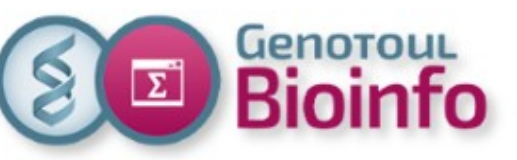

# Further informations Partitions (queues)

Each job is submitted to a specific partition (the default one is the workq).

Each partition has a different priority considering the maximum time of execution allowed.

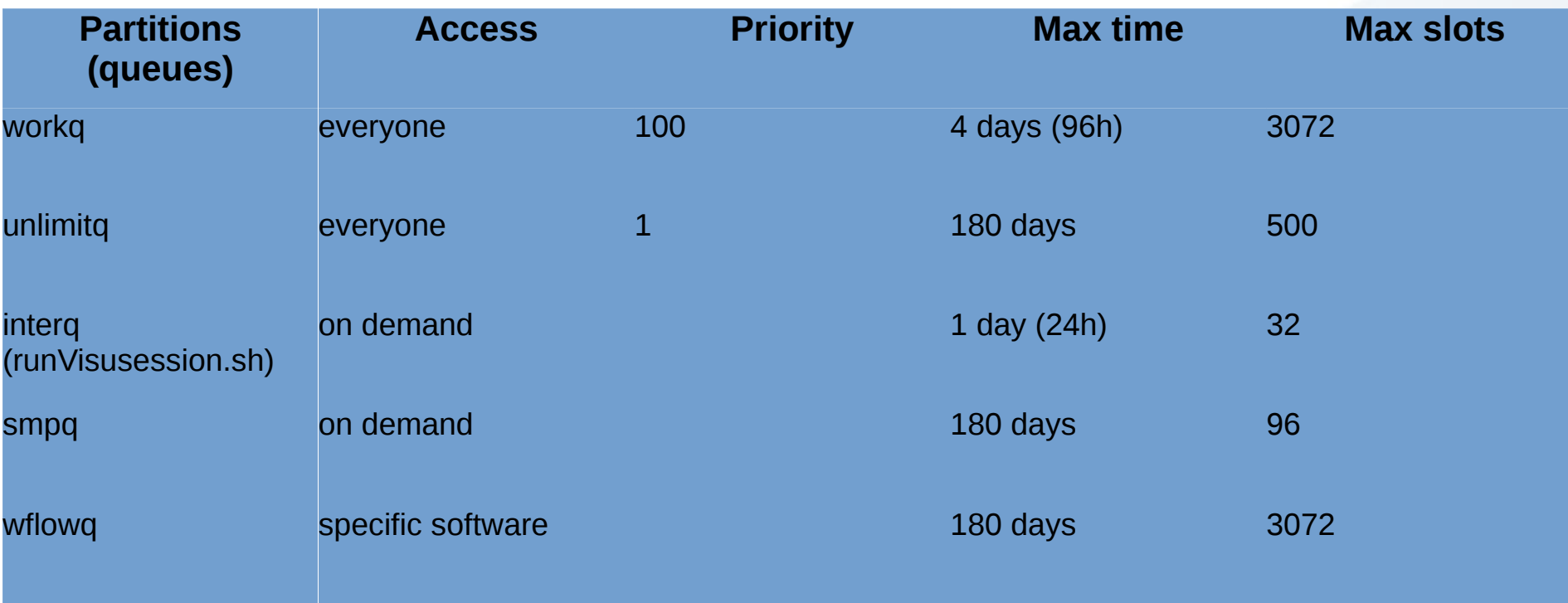

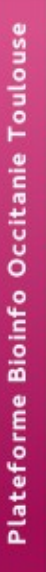

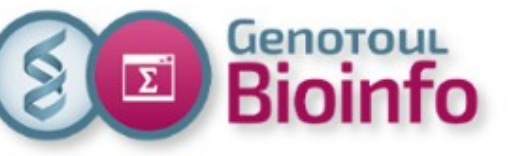

# Further informations More SLURM directives (+)

- 
- 
- 
- 
- 
- **--depend=[state:job\_id] #partition name (-hold\_jid) --nodelist=[nodes] #host preferrence (-l hostname) --array=[array\_spec] #job arrays (-t ) --begin=[datetime] #begin time (-a) --exclusive or shared #resource sharing (-l exclusive)**

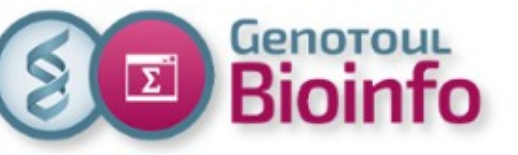

# Further informations SLURM variables (+)

**\$SLURM\_JOBID #jobID (\$JOB\_ID) \$SLURM\_SUBMIT\_DIR #submit directory (\$SGE\_O\_WORKDIR) \$SLURM\_SUBMIT\_HOST #submit host (\$SGE\_O\_HOST) \$SLURM\_NODELIST #node list (\$PE\_HOSTFILE) \$SLURM\_ARRAY\_TASK\_ID #job array index (\$SGE\_TASK\_ID)**

**\$SLURM\_NNODES (#SBATCH -N) \$SLURM\_NTASKS (#SBATCH -n) \$SLURM\_NTASKS\_PER\_NODE (#SBATCH –task-per-node) \$SLURM\_CPUS\_PER\_TASK (#SBATCH -c)**